# **Windows 10 Useful Microsoft Word Keyboard Shortcuts**

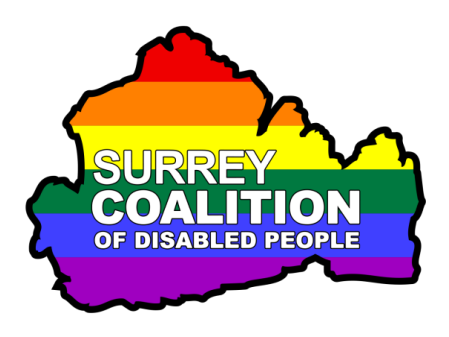

The following keyboard shortcuts can be used in Microsoft Word to perform common actions. This is not a complete list, just those which are most useful.

#### **Shortcuts for Formatting Text**

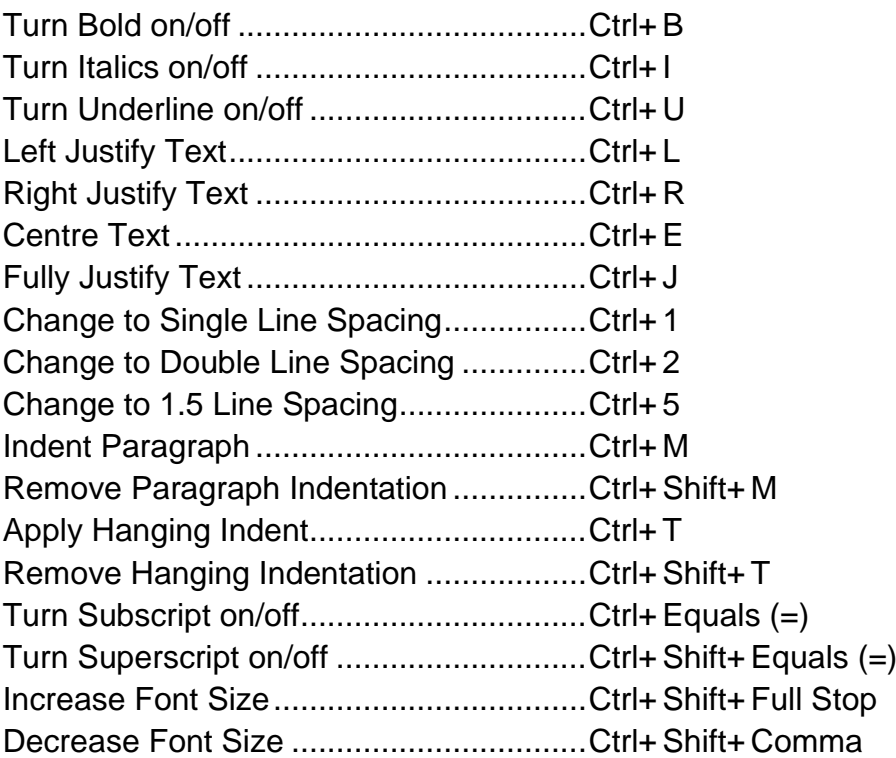

### **Shortcuts for Editing Text**

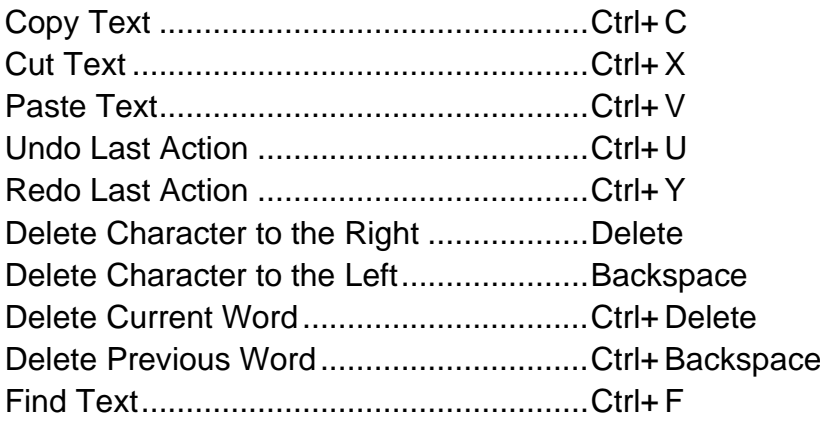

## **Shortcuts for Managing Documents**

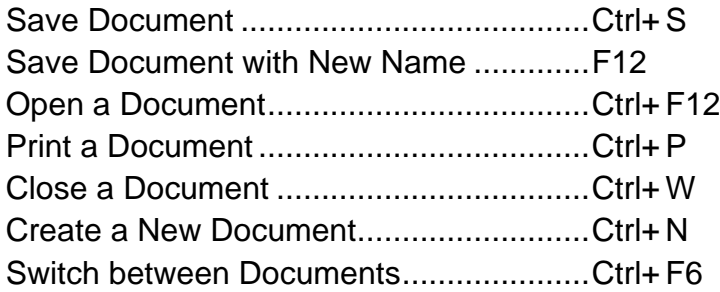

#### **Shortcuts for Inserting Items**

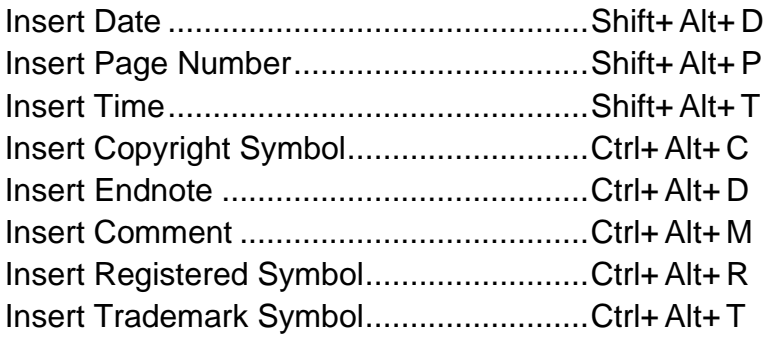

**Note**: When using keyboard shortcuts, you must hold down the first key/s mentioned, press the last key mentioned and then release the first key/s.

For example, if you are told to press Ctrl+B , you hold down the Ctrl key, press the letter B and then release the Ctrl key. If you are told to press Ctrl+Shift+ S, you hold down both the Ctrl and Shift keys, press the letter S and then release the Ctrl and Shift keys.